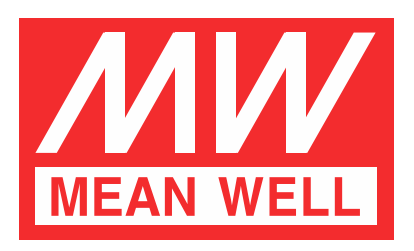

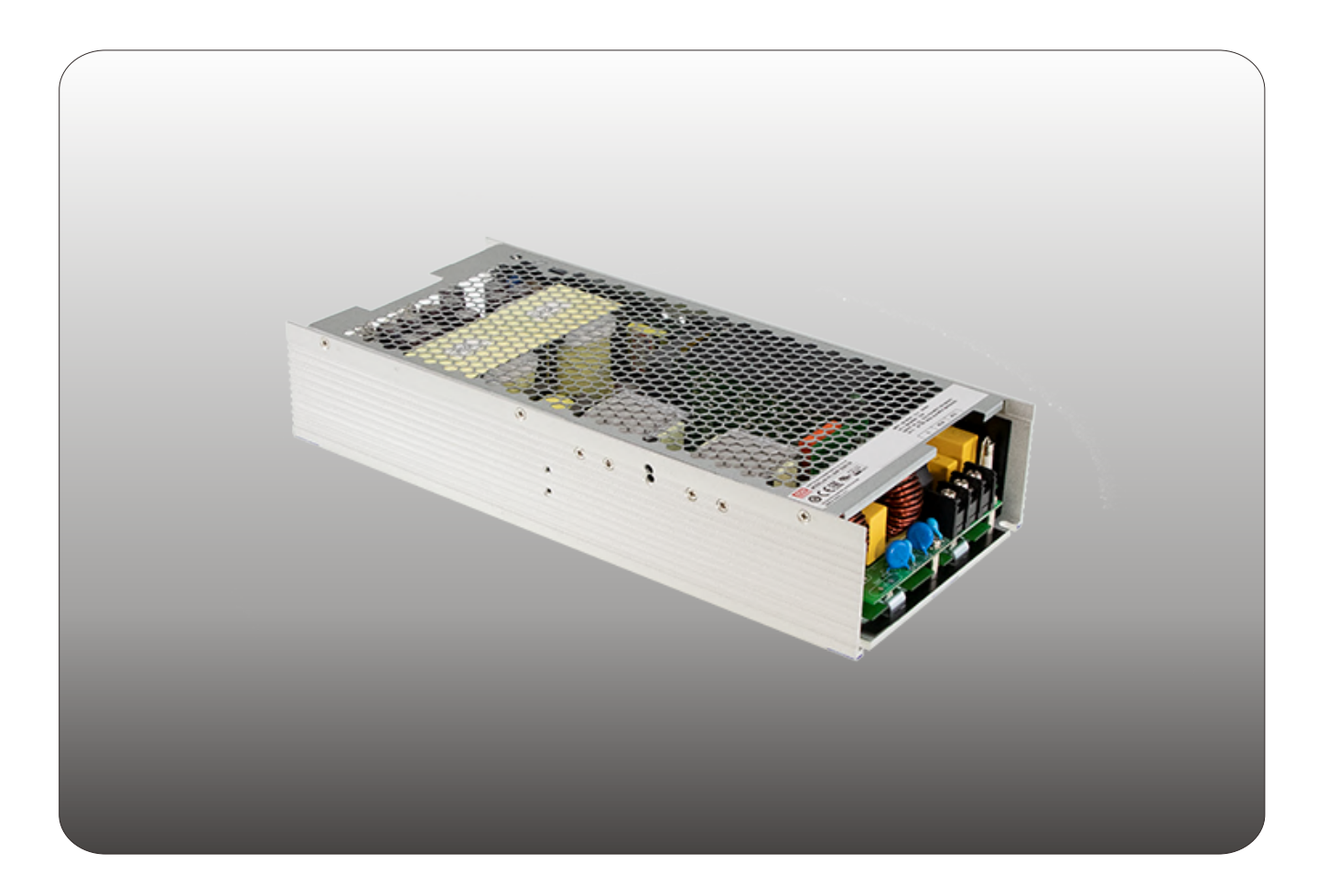

# UHP-2500 **通訊使用說明**

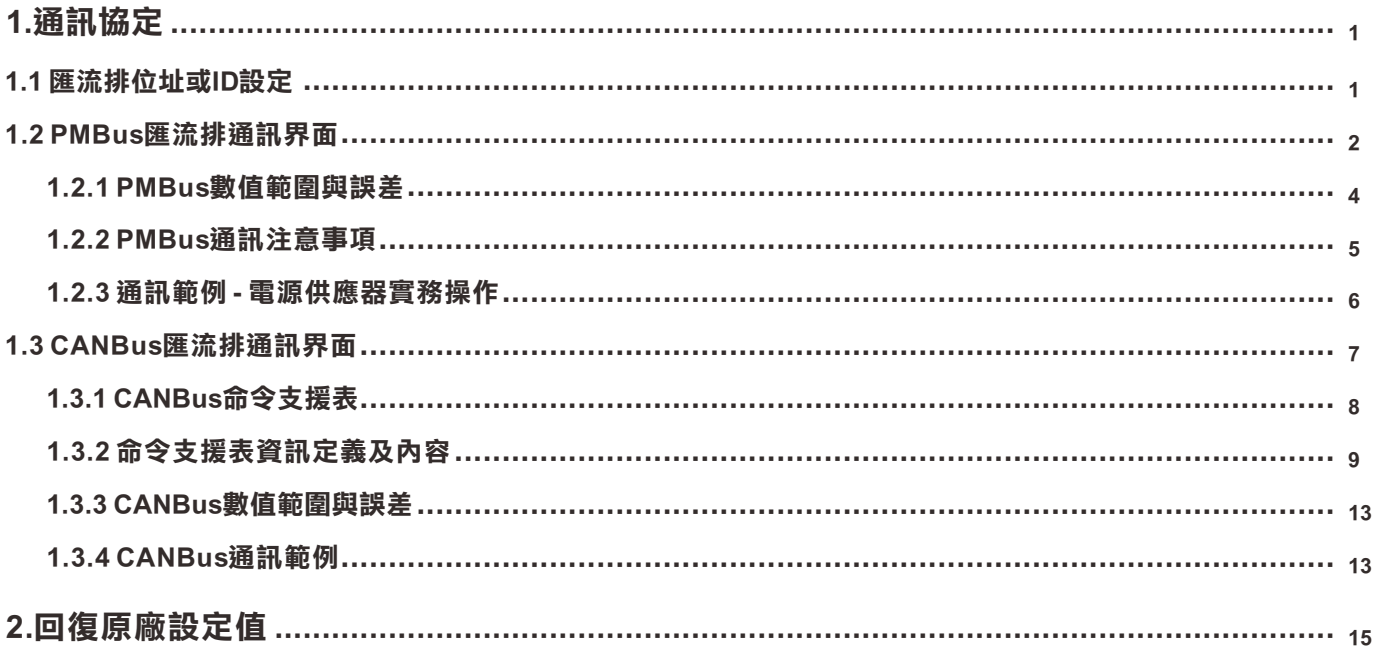

<span id="page-2-0"></span>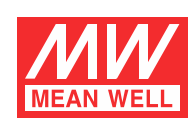

# **UHP-2500通訊使用說明**

## **1.通訊㈿定**

控制電源模式輸出有兩種方式,類比信號及數位通信。類比訊號為默認設置,PV、PC 和 SVR 在内的控制信號於出廠後使用者可立即使用。 數位通信(PMBus、CANBus)最初不可控制及設定,但可供讀取。如果要使用數位通信,請設置 SYSTEM\_CONFIG (PMBus: BEh; CANBus: Ox00C2)的PM\_CTRL/CAN\_CTRL為"1",然後重新啟動電源。一旦數位通信支配了電源,頻比信號就會失效。

## **1.1 匯流排位址或ID設定**

◎使用PMBus或CANBus通訊時,每台UHP-2500需設定唯一且不重複之設備位址或ID(device address/ID)。

\*PMBus 7-bits定址方式如下定義。

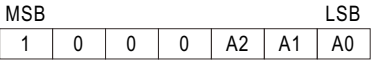

\*CANBus ID定義:

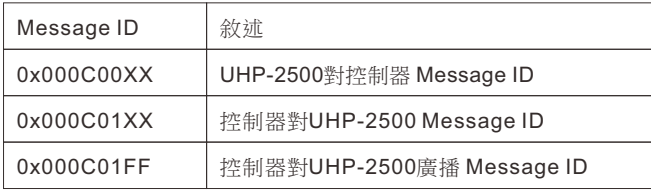

XX代表該裝置之ID。

設備位址或設備ID可由3-pole DIP switch來進行設定。當開關置於上方ON的位置時為邏輯"0",置於下方OFF位置 為邏輯"1"。 DIP switch共可指定8個不同的位址,其開關位置與對應之位址,如表1-1所示。

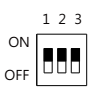

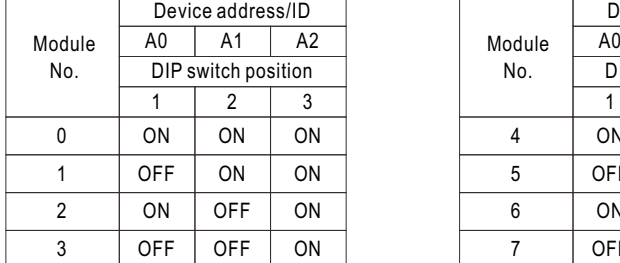

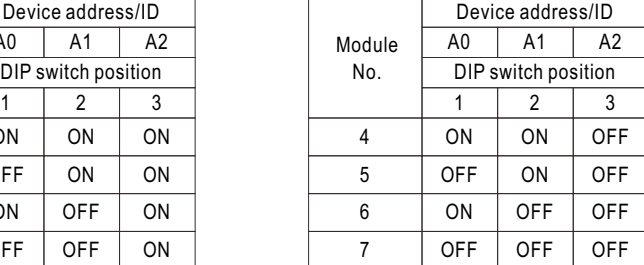

表1-1

## <span id="page-3-0"></span>**1.2 PMBus匯流排通訊界面**

◎表1-2所示為UHP-2500可使用之PMBus命令,並符合PMBus Rev.1.1之規範。各項命令細部使用說明,請參考PMBus 官方網站(http://pmbus.org/specs.html)。

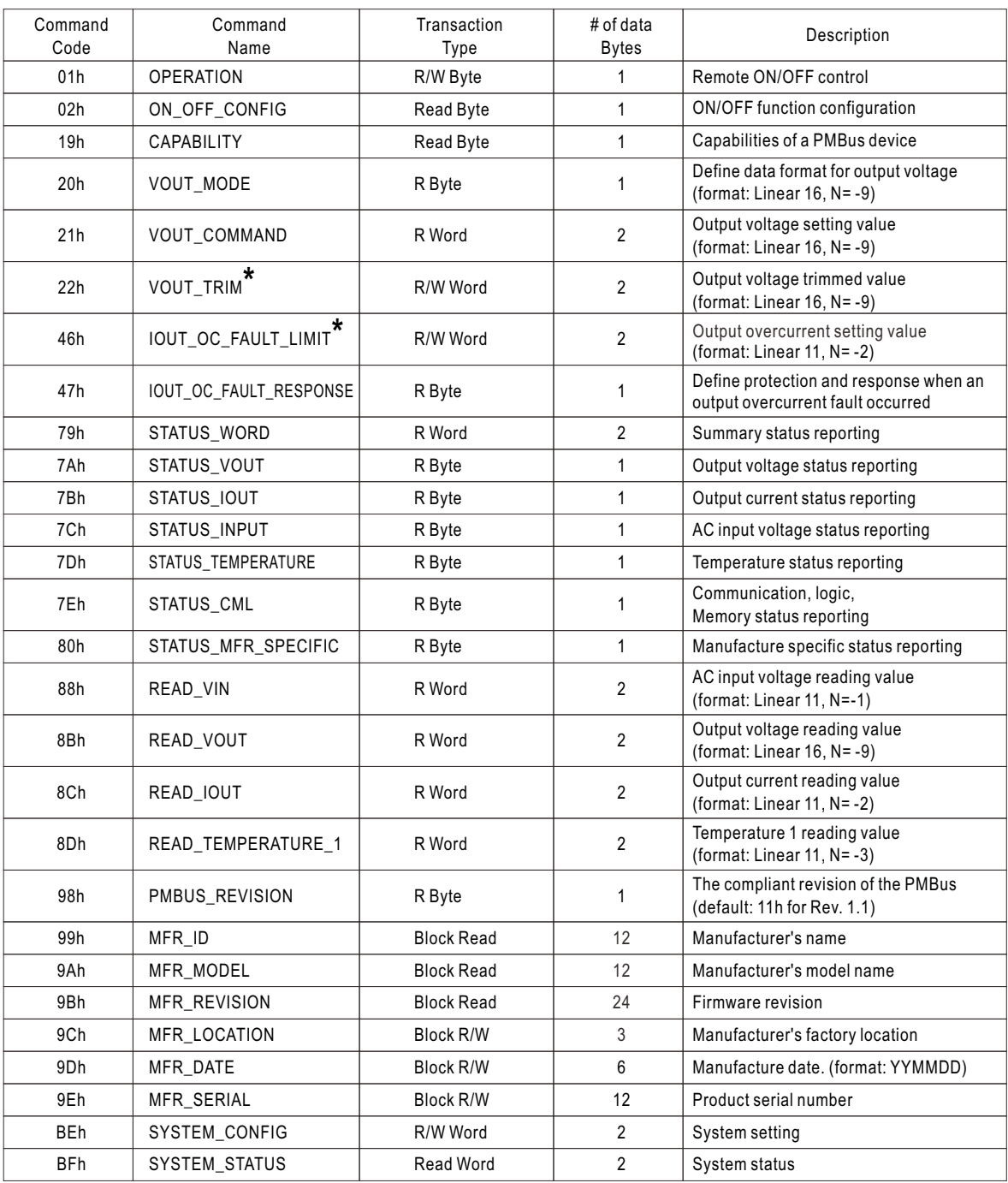

Note: 末尾帶 **\*** 的設定指令支援EEP\_OFF和EEP\_CONFIG功能。有關如何啟用它們的詳細信息,請參閱SYSTEM\_CONFIG (BEh)。

表1-2

◎Command BEh SYSTEM\_CONFIG定義如下:

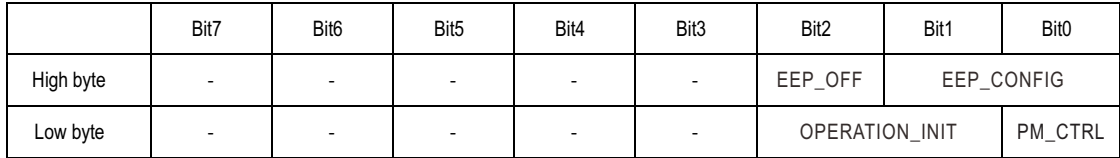

#### Low byte

Bit 0: PM\_CTRL: PMBus通訊控制狀態

0=輸出電壓、電流控制來源為SVR/PV/PC(default)

1=輸出電壓、電流、開啟/關閉控制來源為PMBus通訊之設定值(VOUT\_TRIM、IOUT\_FAULT\_LIMIT、OPERATION)

Bit 1: 2 OPERATION\_INIT: 開機時OPERATION指令的預設值

0b00=開機預設為0x00: OFF 0b01=開機預設為0x80: ON(default) 0b10=開機預設為前一次的設定值 0b11=未使用

#### High Byte:

Bit 0:1 EEP\_CONFIG: EEPROM參數儲存動作 00: 立即。立即寫入有變動的參數至EEPROM (factory default) 01: 延遲1分鐘。當所有參數維持1分鐘未變更, 寫入有變動的參數至EEPROM 10: 延遲10分鐘。當所有參數維持10分鐘未變更, 寫入有變動的參數至EEPROM 11: 目前未使用,保留

Bit 2 EEP\_OFF: 啟動/關閉參數儲存設定

0: 啟動參數儲存 (factory default)

1: 關閉參數儲存

Note: 不支援的設定, 以0做顯示

◎Command BFh SYSTEM\_STATUS定義如下:

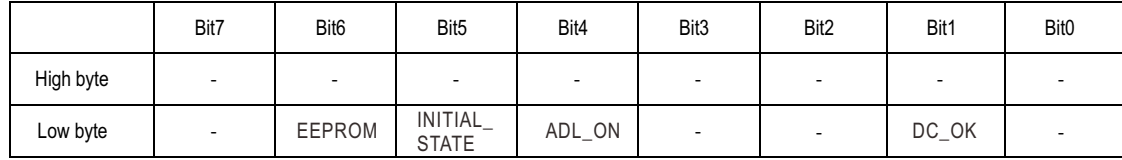

Low byte

Bit 1: DC\_OK: 二次側DD輸出電壓狀態 0=二次側輸出電壓過低 1=二次側輸出電壓正常

Bit 4 ADL\_ON: Active dummy load控制狀態 0=關閉Active dummy load 1=啟動Active dummy load

Bit 5 INITIAL\_STATE: 機器初始化狀態 0=當前機器未處於初始化狀態 1=當前機器處於初始化狀態 Note: 不支援的設定, 以0做顯示

Bit 6 EEPER: EEPROM資料存取錯誤 0=EEPROM資料存取正常 1=EEPROM資料存取錯誤 Note: EEPROM: 發生EEPROM資料錯誤時,機器關機進入保護,LED燈亮紅燈。待狀況解除後重新開機才能啟動。

## <span id="page-5-0"></span>**1.2.1 PMBus數值範圍與誤差**

◎顯示參數

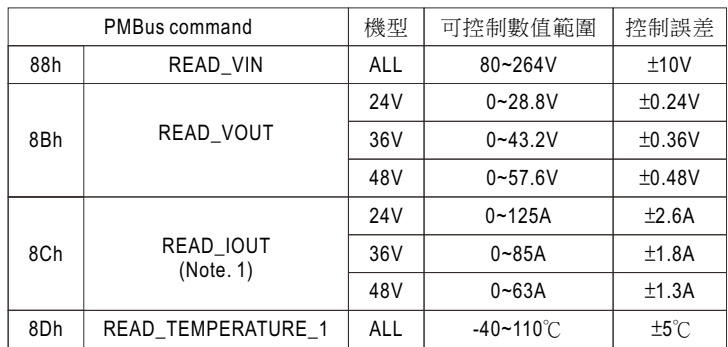

表1-3

## ◎控制參數

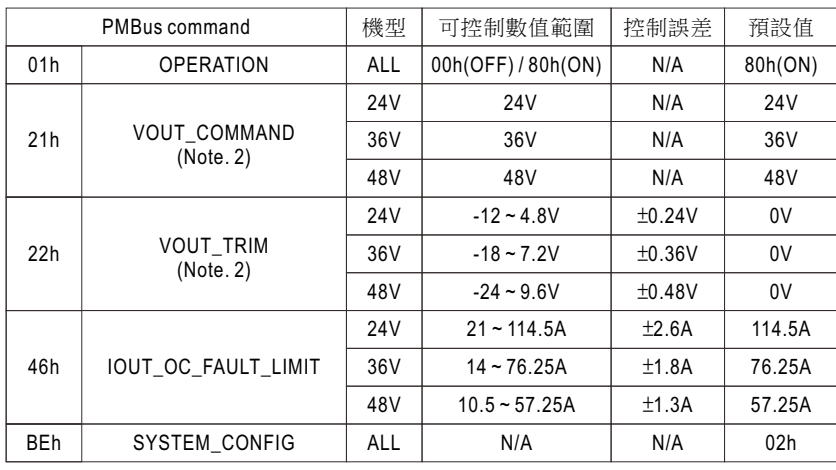

表

#### Note:

1.當輸出電流小於下表所列數值時,READ\_IOUT讀值將顯示為0A。

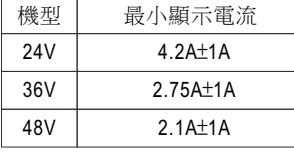

表1-5

2.使用PMBus來調整輸出電壓時,VOUT\_COMMAND數值為額定電壓且不可變更,VOUT\_TRIM數值為輸出電壓調整之 增減值。若VOUT\_COMMAND為24V而VOUT\_TRIM為-12V時,輸出電壓控制為12V。各機型之輸出電壓可調範圍如下:

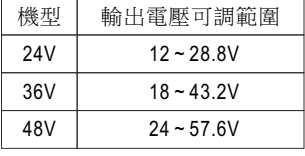

表1-6

3.EEPROM有寫入壽命議題。如頻繁變更通訊設定,建議可以考慮使用SYSTME\_CONFIG(PM: BEh; CAN: 0x00C2)設定合適的 EEPROM寫入邏輯,避免EEPROM提前老化。

## <span id="page-6-0"></span>**1.2.2 PMBus通訊㊟意事㊠**

1.指令間需延遲至少50m sec

2.設定、讀取數值換算說明:

 (1) LINEAR16格式:VOUT\_COMMAND、VOUT\_TRIM、READ\_VOUT。 實際值Voltage = 通訊讀值V × 2<sup>N</sup>。其中N值需參照VOUT\_MODE命令 內對於N的定義。

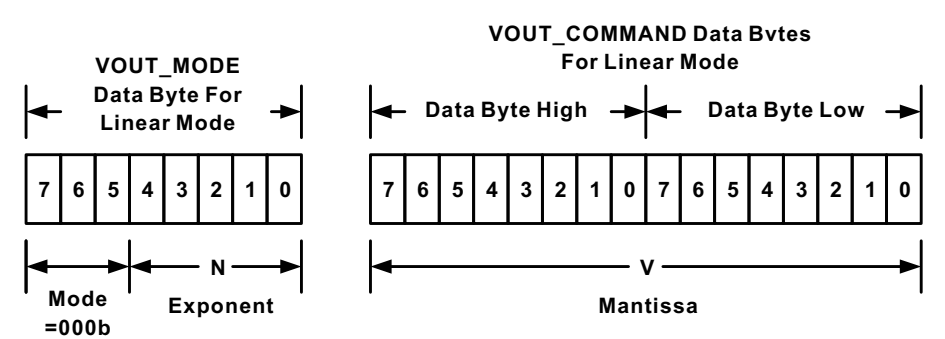

Linear Format Data Bytes

The Mode bits are set to 000b.

The Voltage, in volts, is calculated from the equation:

Voltage =  $V \cdot 2^N$ 

Where:

Voltage is the parameter of interest in volts;

V is a 16 bit unsigned binary integer; and

N is a 5 bit two's complement binary integer.

- EX: Vo\_real(輸出電壓實際值)= READ\_VOUT的V值 x 2<sup>n</sup>。若VOUT\_MODE=0x17,其電壓的N值為-9。READ\_VOUT為 -9 0x3000(16進制) → 12288(10進制),則Vo\_real = 12288 × 2 = 24.0V。
- (2)LINEAR11格式: IOUT\_OC\_FAULT\_LIMIT、READ\_VIN、READ\_IIN、READ\_IOUT、READ\_TEMPERATURE\_1。 實際值X = 通訊讀值Y × 2<sup>N</sup>。其中N值需参照各機型清單中的描述欄位之定義。

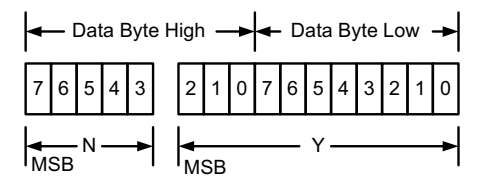

Linear Data Format Data Bytes Y, N and the "real world" value is:

## The relation between

 $X = Y \cdot 2^N$ 

Where, as described above:

X is the "real world" value;

Y is an 11 bit, two's complement integer; and

N is a 5 bit, two's complement integer.

Devices that use the Linear format must accept and be able to process any value of N.

EX: lo\_real(輸出電流實際值)= READ\_IOUT的Y值× 2<sup>N</sup>。若READ\_IOUT為0xF188h(16進制), 其N值為-2、Y值為 0x0188(16進制)→ 392(10進制),則lo\_real = 392 × 2<sup>.2</sup> = 98.0A。

5

## <span id="page-7-0"></span>**1.2.3 通訊範例 - 電源供應器實務操作**

以下範例將說明如何將UHP-2500-48設定為通訊模式並設定電壓為49V。 1.設定位址為"0"。將DIP開關設定為ON/ON/ON。

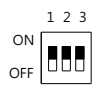

2.連接控制器的SDA/SCL/GND至CN71的SDA(pin 11), SCL(pin 12)及GND-AUX(pin 9)。 ◎設定speed: 100KHz

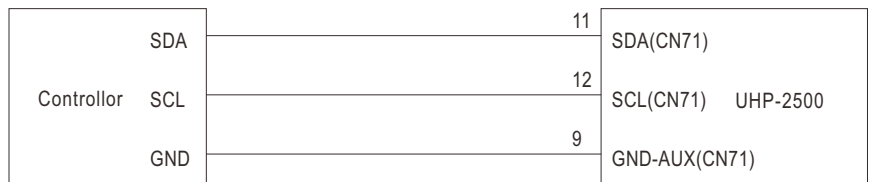

3.UHP-2500開機後,即可作為通訊設定。首先將它設定為通訊模式。

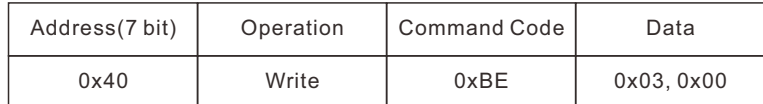

Command code: 0xBE (SYSTEM\_CONFIG) Data: 03(Lo) + 00(Hi)。參數設定細節請參考SYSTEM\_CONFIG

4.將輸出電壓設定為49V。

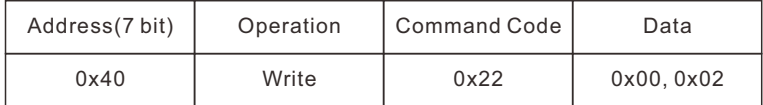

Command code: 0x22 (VOUT\_TRIM)

Data: 1V **→** 0x0200 **→** 0x02, 0x00

NOTE: VOUT\_TRIM使用LINEAR 16格式

5.設定後,可透過讀取設定電壓確認輸出是否正確。

#### 讀取READ\_VOUT

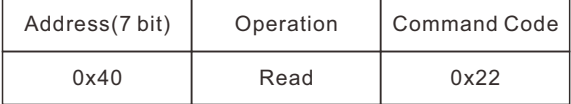

單體回傳如下

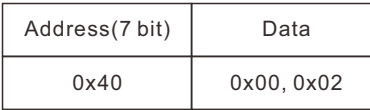

Data: 0x00(Lo) + 0x02(Hi) → 0x0200 → 512 × 2<sup>-9</sup> = 1V。 48 +1V = 49V, 正確

6.最後,如電源沒有輸出,請確認CN71的Remote ON-OFF腳位有與+12V-AUX短接。

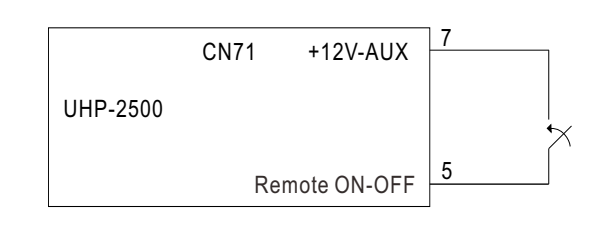

<span id="page-8-0"></span>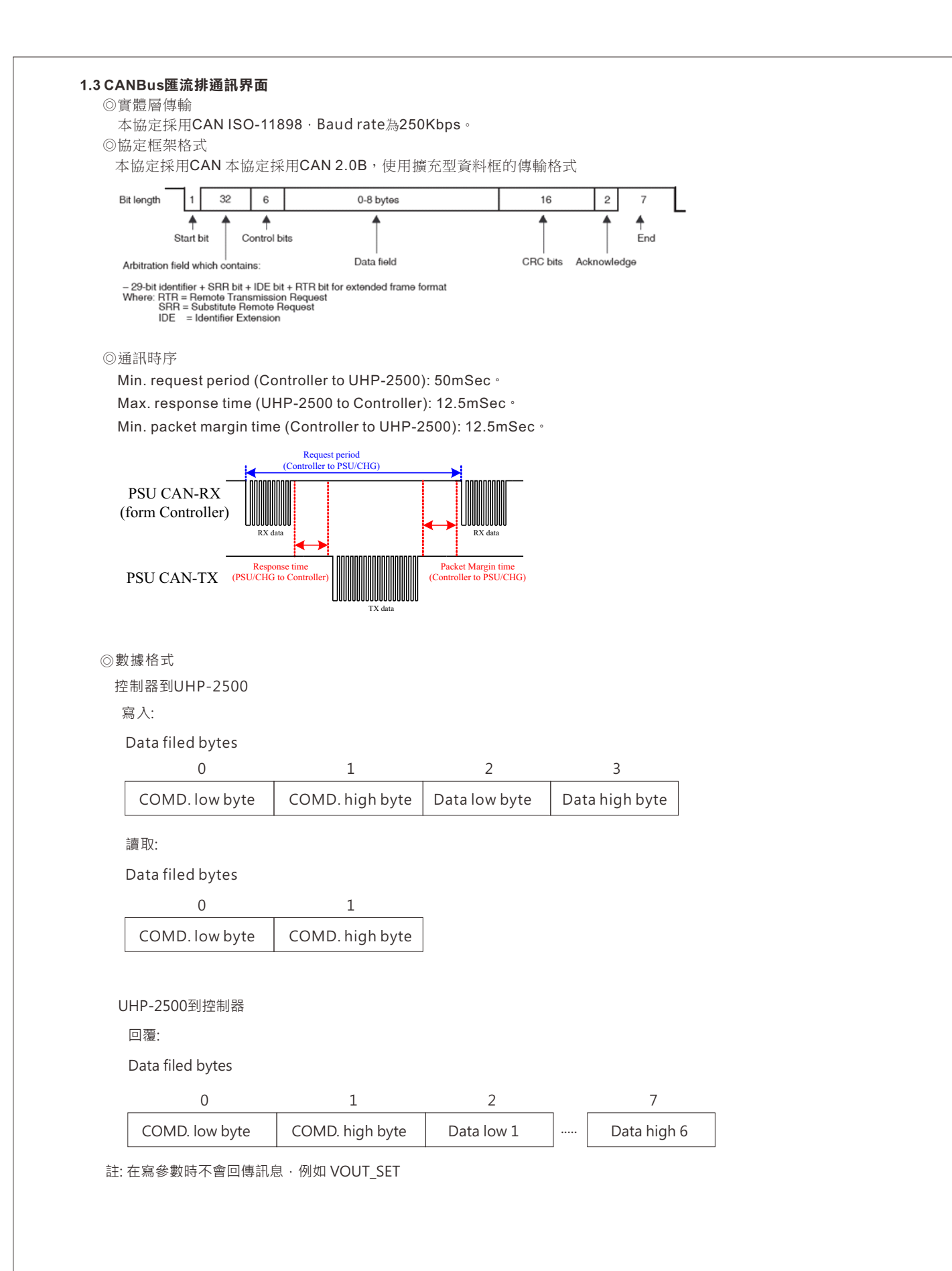

7

## <span id="page-9-0"></span>**1.3.1 CANBus命令支援表**

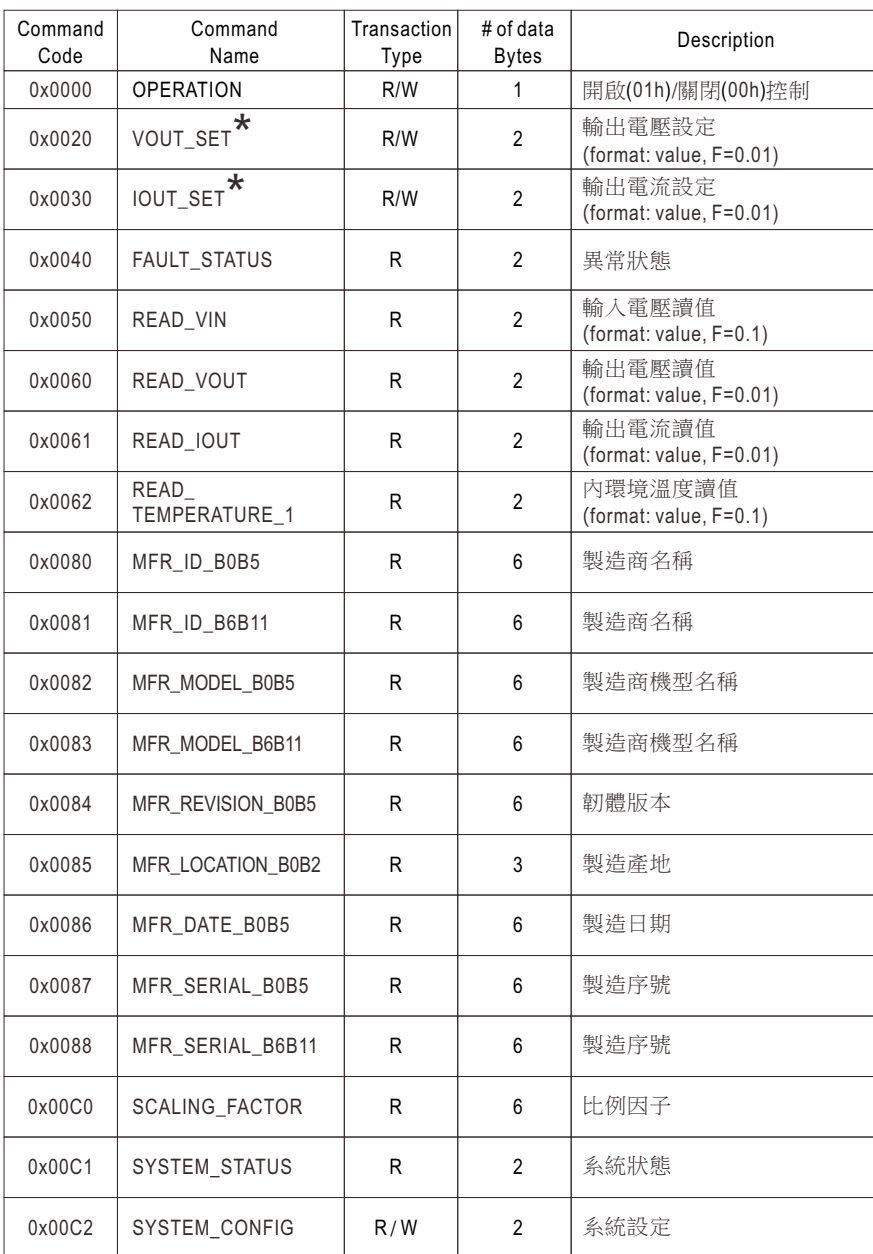

Note: 末尾帶 **\*** 的設定指令支援EEP\_OFF和EEP\_CONFIG功能。有關如何啟用它們的詳細信息,請參閱SYSTEM\_CONFIG (0x00C2)。

表1-7

## **Data conversion :**

設定、讀取數值換算定義如下 :

實際值=通訊讀值 × Factor(F值)。

其中Factor需參照各機型清單的SCALING\_FACTOR定義。

EX: Vo\_real(輸出電壓實際值)= READ\_VOUT × Factor。

若某機型READ\_VOUT的Factor為0.01,通訊讀值為0x0960(16進制)→2400(10進制),則Vo\_real = 2400 x 0.01= 24V。

## <span id="page-10-0"></span>**1.3.2 命令支援表㈾訊定義及內容**

◎FAULT\_STATUS(0x0040)定義如下:

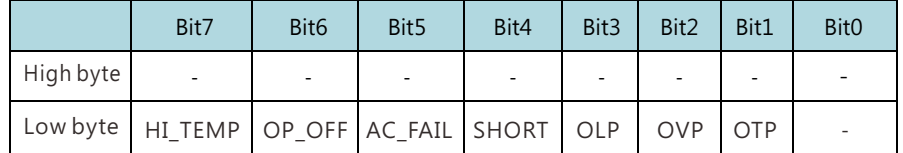

Low byte

- Bit 1 OTP:過溫度保護狀態 0=非處於過溫度保護 1=處於過溫度保護
- Bit 2 OVP:輸出過電壓保護狀態 0=非處於輸出過電壓保護 1=處於輸出過電壓保護
- Bit 3 OLP:過載保護狀態 0=非處於過載保護 1=處於過載保護
- Bit 4 SHORT:短路保護狀態 0=非處於短路保護 1=處於短路保護
- Bit 5 AC\_FAIL:輸入電壓異常保護狀態 0=非處於輸入電壓異常保護 1=處於輸入電壓異常保護
	- Bit 6 OP\_OFF:輸出關閉指示 0=處於輸出開啟 1=處於輸出關閉
	- Bit 7 HI\_TEMP:環溫過高警告 0=處於環溫正常 1=處於環溫過高

Note: 不支援顯示的狀態, 以0做顯示

◎MFR\_ID\_B0B5(0x0080)為製造商名稱前6碼;MFR\_ID\_B6B11(0x0081)為製造商名稱後6碼(以ASCII表示) EX: 製造商為MEANWELL MFR\_ID\_B0B5為MEANWE; MFR\_ID\_B6B11為LL

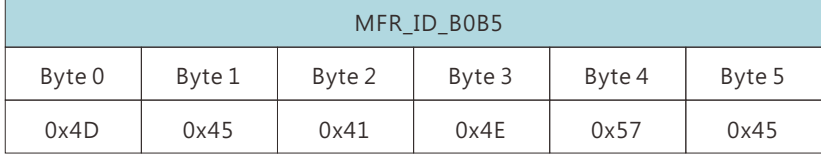

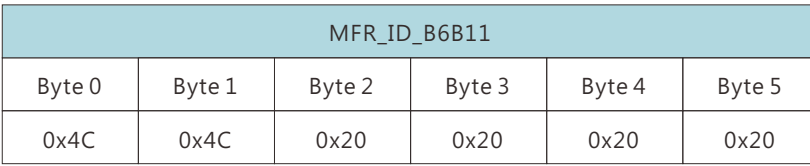

◎MFR\_MODEL\_B0B5(0x0082)為機型碼前6碼;MFR\_MODEL\_B6B11(0x0083)為機型碼後6碼(以ASCII表示) EX: 機型UHP-2500-48 MFR\_MODEL\_B0B5為UHP-25;MFR\_MODEL\_B6B11為00-48

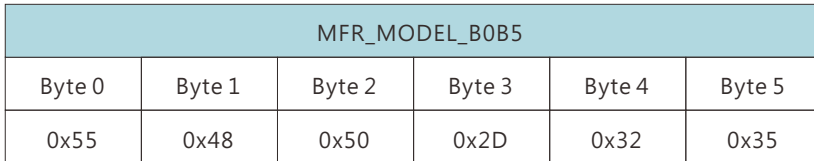

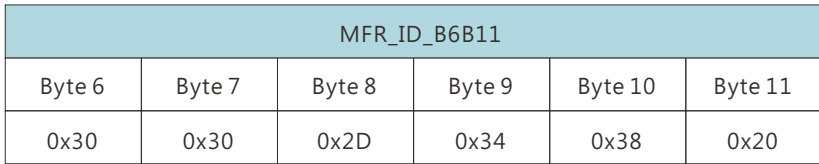

◎MFR\_REVISION\_B0B5(0x0084)最多可表示六個MCU的韌體版本(以Binary表示),其中順序依韌體程式料號編碼中的 MCU編號。一個MCU的韌體版本範圍為0x00(R00.0)~0xFE(R25.4),無版本的部分以0xFF表示。

EX:PSU產品有六顆MCU · MCU編號為1的韌體版本為R01.3版(0x0D)、編號為2的韌體為R01.2版(0x0C)、編號為3的韌體 為R01.1版(0x0B)、其餘的為R01.0版(0x0A)

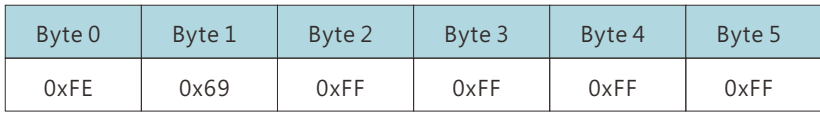

◎MFR\_DATE\_B0B5(0x0086)定義為西元後兩碼加上日期四碼(以ASCII表示) EX: 製造日期為2018年1月1號 MFR\_DATE\_B0B5為180101

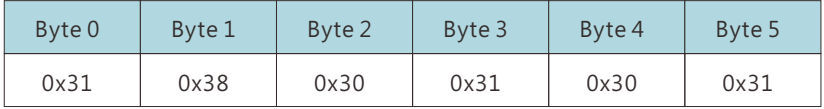

◎MFR\_SERIAL\_B0B5(0x0087)、MFR\_SERIAL\_B6B11(0x0088)定義為製造日期六碼加上製造序號六碼(以ASCII表示) EX: 2018年1月1號製造, 序號第一台 MFR\_SERIAL\_B0B5為180101; MFR\_SERIAL\_B6B11為000001

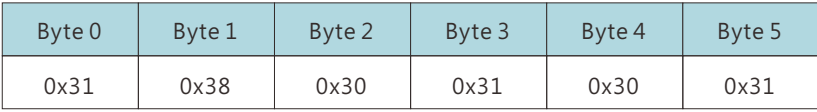

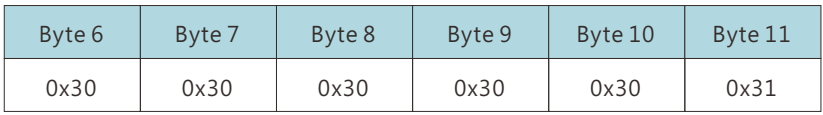

◎SCALING\_FACTOR(0x00C0)定義如下:

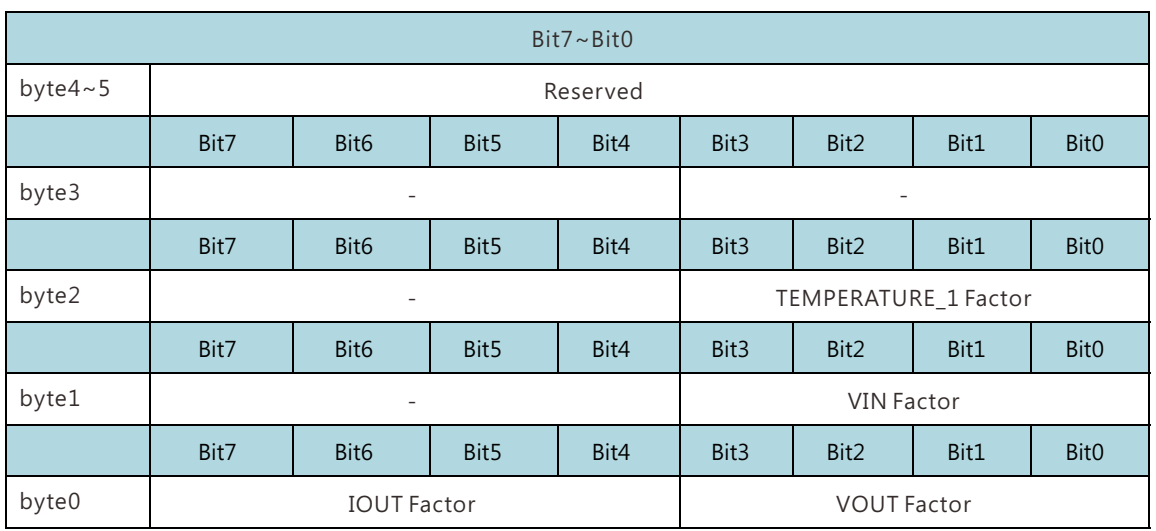

byte0:

Bit 0:3 VOUT Factor:輸出電壓的Factor 0x0=不支援VOUT相關命令  $0x4=0.001$  $0x5=0.01$  $0x6=0.1$  $0x7 = 1.0$  $0x8=10$  $0x9=100$ Bit 4:7 IOUT Factor:輸出電流的Factor 0x0=不支援IOUT相關命令  $0x4=0.001$  $0x5=0.01$  $0x6=0.1$  $0x7 = 1.0$  $0x8=10$  $0x9=100$ byte1: Bit 0:3 VIN Factor:輸入電壓的Factor 0x0=不支援VIN相關命令  $0x4=0.001$  $0x5=0.01$  $0x6=0.1$  $0x7 = 1.0$  $0x8=10$  $0x9=100$ byte2:

Bit 0:3 TEMPERATURE\_1 Factor:內環溫的Factor 0x0=不支援TEMPERATURE\_1相關命令  $0x4=0.001$  $0x5=0.01$  $0x6 = 0.1$  $0x7 = 1.0$  $0x8 = 10$  $0x9=100$ 

◎SYSTEM\_STATUS(0x00C1)定義如下:

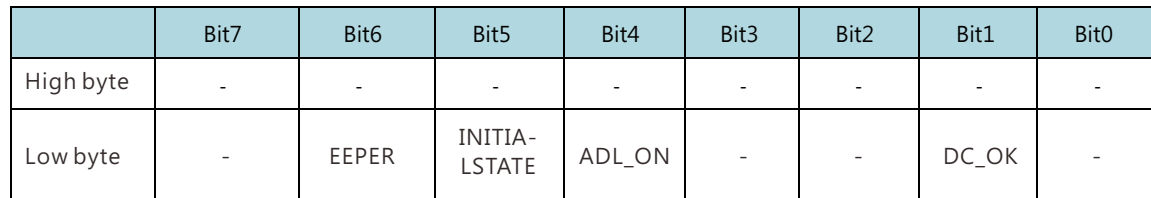

Low byte

Bit 1 DC\_OK:二次側DD輸出電壓狀態 0=二次側輸出電壓過低 1=二次側輸出電壓正常

Bit 4 ADL\_ON: Active dummy load控制狀態 0=關閉Active dummy load/不支援此狀態顯示 1=啟動Active dummy load

Bit 5 INITIAL\_STATE:機器初始化狀態 0=當前機器未處於初始化狀態 1=當前機器處於初始化狀態

Bit 6 EEPER: EEPROM資料存取錯誤 0=EEPROM資料存取正常 1=EEPROM資料存取錯誤

Note: 不支援顯示的狀態, 以0做顯示

◎SYSTEM\_CONFIG(0x00C2)定義如下:

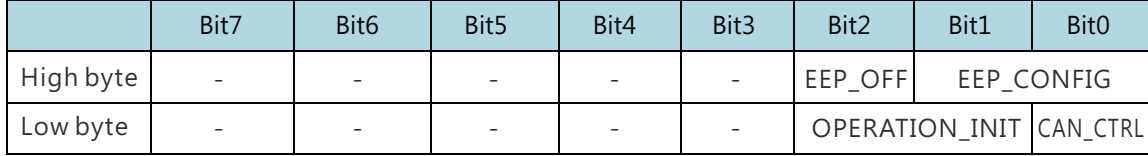

Low Byte:

Bit 0 CAN\_CTRL:CANBus通訊控制狀態 0=當前機器的輸出電壓、電流控制來源為SVR/PV/PC (factory default) 1=當前機器的輸出電壓、電流、開啟/關閉控制控制來源為CANBus通訊之設定值(VOUT\_SET、 IOUT\_SET、OPERATION)

Bit 1:2 OPERATION\_INIT:開機時OPERATION指令的預設值 0b00=開機預設為0x00(OFF) 0b01=開機預設為0x01(ON) (factory default) 0b10=開機預設為前一次的設定值  $0b11 =$ 目前未使用,保留

High Byte: Bit 0:1 EEP\_CONFIG EEPROM參數儲存動作 00: 立即。立即寫入有變動的參數至EEPROM (factory default) 01: 延遲1分鐘。當所有參數維持1分鐘未變更, 寫入有變動的參數至EEPROM 10: 延遲10分鐘。當所有參數維持10分鐘未變更, 寫入有變動的參數至EEPROM 11: 目前未使用, 保留

Bit 2 EEP\_OFF: 啟動/關閉參數儲存設定 0: 啟動參數儲存 (factory default) 1: 關閉參數儲存

Note: 不支援顯示的狀態, 以0做顯示

## <span id="page-14-0"></span>**1.3.3 CANBus數值範圍與誤差**

#### ◎顯示參數

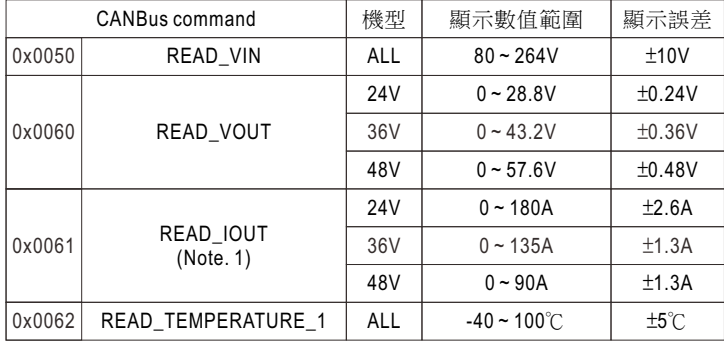

### ◎控制參數

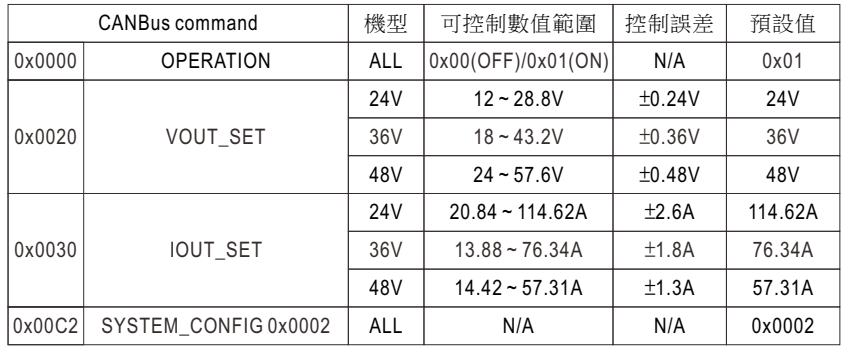

## Note:

1.當輸出電流小於下表所列數值時,READ\_IOUT讀值將顯示為0A。

| 機型  | 最小顯示電流       |
|-----|--------------|
| 24V | $4.2A+1A$    |
| 36V | $2.75A + 1A$ |
| 48V | $2.1A + 1A$  |

<sup>2.</sup>EEPROM有寫入壽命議題。如頻繁變更通訊設定,建議可以考慮使用SYSTME\_CONFIG(PM: BEh; CAN: 0x00C2)設定 合適的EEPROM寫入邏輯,避免EEPROM提前老化。

## **1.3.4 CANBus通訊範例**

### **1.3.4.1 指令傳輸**

主控端設定位址"01"號單體的電壓為30V。

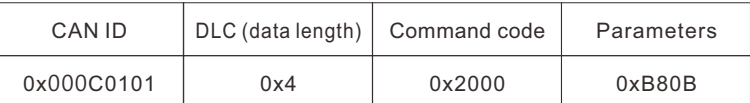

Command code:  $0x0020$  (VOUT\_SET)  $\rightarrow$   $0x20$ (Lo) +  $0x00$ (Hi)

Parameters:  $30V \rightarrow 3000 \rightarrow 0x0BB8 \rightarrow 0xB8(Lo) + 0x0B(Hi)$ 

NOTE: VOUT\_SET轉換因子為0.01, 所以 <mark>\_30V</mark> =3000 F=0.01

### **1.3.4.2 讀取㈾料或狀態**

主控端讀取定位址"00"號單體的operation設定。

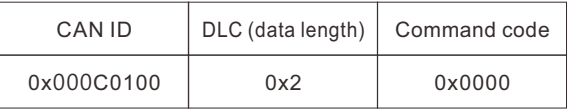

位址"00"號單體回傳如下

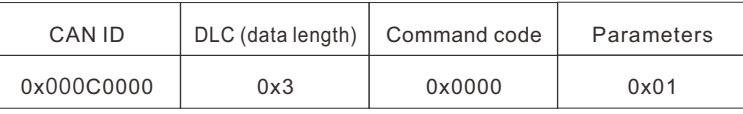

Parameters: 0x01為ON, 代表 "00"號單體為operation on。

## **1.3.4.3 通訊範例 - 電源供應器實務操作**

以下範例將說明如何將UHP-2500-48設定為通訊模式並設定電壓為56V。 1.設定位址為"0"。將DIP開關設定為ON/ON/ON。

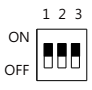

2.連接控制器的CANH/CANL至CN71的CANH(pin 11), CANL(pin 12)。建議系統通訊共地,讓訊號同準位增加通訊 信賴度, 即: 連接CN71的GND-AUX(9)。

◎設定baud rate: 250kbps, type: extended

◎控制器端及電源端各增加120Ω的終端電阻可增加通訊穩定性

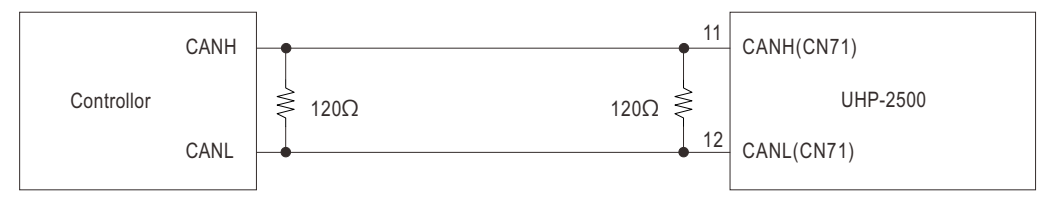

3.UHP-2500開機後,即可作為通訊設定。首先將它設定為通訊模式。

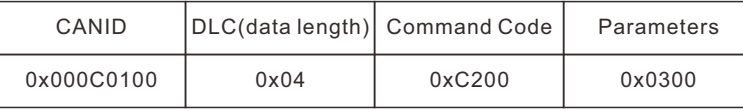

Command code: 0x00C2 (SYSTEM\_CONFIG)

Data: 03(Lo) + 00(Hi)。參數設定細節請參考SYSTEM\_CONFIG

4.將輸出電壓設定為56V。

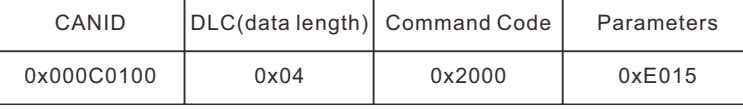

Command code: 0x0020(VOUT\_SET)

Data: 56V **→** 5600 **→** 0x15E0 **→** 0xE0(Lo) + 0x15(Hi) NOTE: CURVE\_CV轉換因子為0.01,所以 =5600 56V F=0.01

5.設定後,可透過讀取設定電壓確認輸出是否正確。

讀取READ\_VOUT

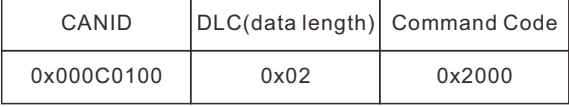

單體回傳如下

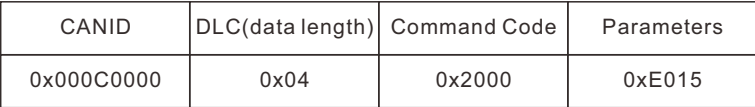

Data: 0xE0(Lo) + 0x15(Hi) **→** 0x15E0 **→** 5600 x 0.01= 56V。

6.最後,如電源沒有輸出,請確認CN71的Remote ON-OFF腳位有與+12V-AUX短接。

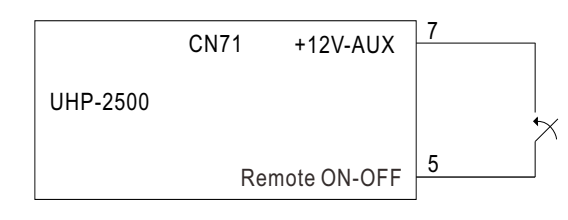

## <span id="page-16-0"></span>**2.回復原廠設定值**

使用者可依循下述動作將機器之設定參數(PMBus命令: 01h、22h、22h、46h、BEh; CAN bus命令: 0x0000、0x0020、0x0030、 0x00C2)回復至出廠設定值:

(1)將位址設定DIP switch切成全ON。

(2)接著在REMOTE OFF狀態下投入AC電源,此時應無輸出。

(3)AC投入15秒內,將DIP switch由全ON切成全OFF,接著再切回全ON。

(4)綠色LED閃爍3次表示設定成功。

(5)重新開機後載入原廠設定值。

DIP switch示意圖如下,開關撥置於上方為ON;下方為OFF。

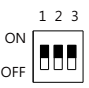

## 明緯企業股份有限公司 MEAN WELL ENTERPRISES CO., LTD.

2 4 8 新 北 市 五 股 區 五 權 三 路 28 號<br>No.28, Wuquan 3rd Rd., Wugu Dist., New Taipei City 248, Taiwan http://www.meanwell.com E-mail:info@meanwell.com

Your Reliable Power Partner